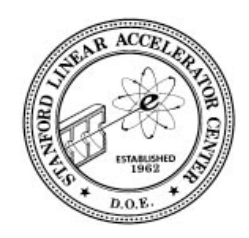

ESD Software Engineering Group **CVS Cheat-sheet** SLAC Detailed SLAC Computing **Software** Software Detailed **CVS** 

This page outlines some of the common CVS commands as they may be used in the SLAC ESD Software Group. See the CVS Manual for more, in particular Multiple Developers (chapter 10) and the Guide to CVS Commands (appendix A).

Contents: checkout, add, commit, update, release, import. Real-world Examples See Also: How to Undelete a file (see section 6.2 at that URL).

# *Common CVS Command Summary*

### **cvs checkout The way you reserve files in CVS that you want to edit.**

To check out a subdirectory tree, cd to the directory in your working space into which you want cvs to place the directory it checks out. Use "cvs checkout" giving the name of the directory in the cvs repository you want to checkout, where the name you give is a directory under CVSROOT, presently \$CD\_SOFT/cvs (eg app/alh, script). The directory you give, and all subdirectories, will be placed in your working directory.

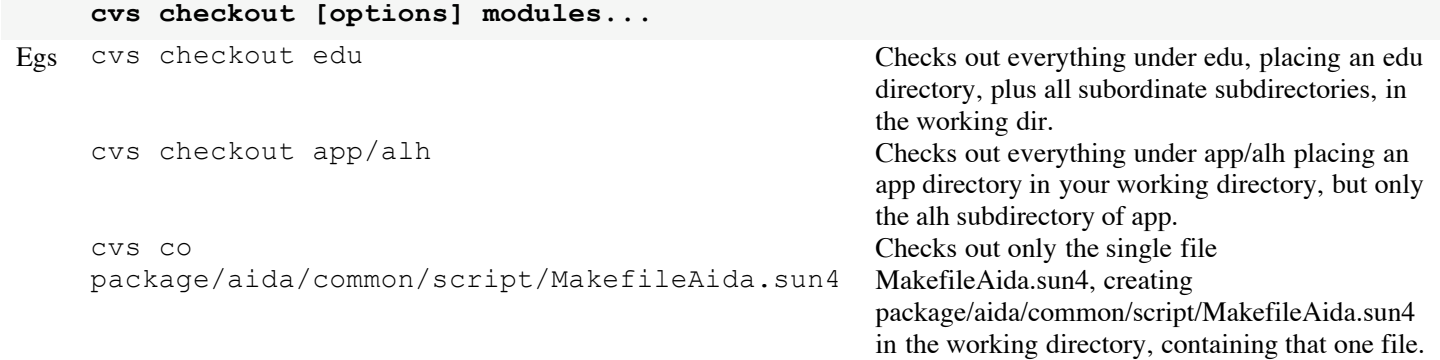

### **cvs add Add new files to an existing directory under CVS control.**

The cvs add command tells CVS to add the given file to its list of files that should be tracked in the working directory. The file is not created in the repository until you CVS commit the file or the directory it's in. The file must be in the local directory when you cvs add it; that is, you can't cp and cvs add with one command by giving a full pathname of the file. To add a whole new directory hierarchy to the source repository (for example, files received from a third-party vendor), use the cys import command instead. See CVS Manual section A.12 import--Import sources into CVS, using vendor branches.

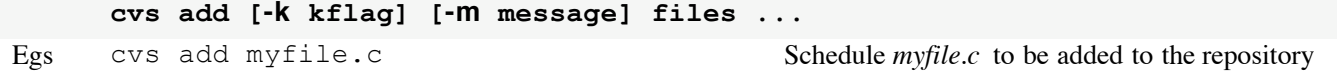

## **cvs commit Put your changes in CVS**

The commit command is used to place the changes you made to files in your local working directory back into the CVS

repository. Note that it is usually a good idea to run *cvs update* on your checked out files *before* running the cvs commit, so that cvs can alert you to possible conflicts between your changes and changes that may have been made to the repository since you did your cvs checkout. See CVS Manual "Bringing a file Up to Date".

```
cvs commit [-lnRf] [-m 'log_message' | -F file] [-r revision] [files...]
Egs cvs commit commit Commit Commit everything from the working directory
                                                         down.
     cvs commit –m "add test suite"
     package/aida/common/script/MakefileAida.sun4
                                                         Commit only the file given, and give the
                                                         comment in the command line rather than start
                                                         an editor.
```
### **cvs update Bring a checkout up to date with the repository**

The cvs update command is used to merge changes that have been made to a repository into files that have been checked out. Note that it is reverse operation from the one we normally do on VMS, we only ever merge changes made *from a checkout into* the CMS repository. Since in cvs the norm is to checkout whole directory trees, cvs update is the way you find out if anyone has checked stuff in on to of you. In particular its a good idea to run cvs update on your checked out files before running the cvs commit. See CVS Manual "Bringing a file Up to Date".

```
cvs update [-ACdflPpR] [-I name] [-j rev [-j rev]] [-k kflag] [-r tag|-D date]
      [-W spec] files...
Egs cvs update -dA package/aida/common/script Bring working dir specified up to date with the
                                                              repository (merge changes made to the
                                                              repository into the local files).
      cvs update –A
      package/aida/common/script/MakefileAida.sun4
                                                              Bring just the named file up-to-date with the
                                                              repository
```
### **cvs release To relinquish your interest in a branch of the repository**

The release command is used only to tell cvs you are no longer interested in the part of the repository you checked out. CVS release will alert you to whether you have left any modified files in your local working directory, and then confirm the release. If you confirm, it will make a note in the history file. Note, the CVS release command is not used to put files into the repository like the phonetically similar CMS replace.

```
cvs release [-d] directories...
Egs cvs release package/aida/common/script Tell CVS that you're no longer interested in
                                                                 package/aida/common/script.
       cvs release –d package/aida/common/script Tell CVS that you're no longer interested in
                                                                 package/aida/common/script.and tell cvs to
                                                                 delete your working copy of this directory
                                                                 tree.
```
#### **cvs import The way you create a new directory or tree of directories in CVS.**

You use a cvs import command when you want to add a whole directory to CVS. CVS import is not used to add a bunch of files to an existing directory - for that use "cvs add" (see above). Before getting into the command itself, first pick a place in the existing cvs tree where you want to add your stuff. For this example, let's say you wanted to add a directory of "tool" files to cvs at the new directory "common/tool", so its reference directory would be \$CD\_SOFT/ref/common/tool/. The argument you would have to give to the cvs import command will be "common/tool". The argument is always the full pathname, after the \$CD\_SOFT/cvs part, of the root of the directory you want to create, even if some of the intermediate directories already exist (in this case, "common/" already exists).

cvs import always imports all the files, and all subdirectories, in the working directory **from which it is being run**. That is, it imports a directory tree into the place specified by the argumetk. So, be careful not to do something like cd to a directory which contains the **root** of a directory tree which you want to import and then issue cvs import giving as the argument the leaf-ofdirectory-tree you want to import, e.g. cd ~/work (containing common/tool) and then cvs import common/to.ol. That would create \$CD\_SOFT/cvs/common/tool/common/tool/!! If you only want to import *a single directory*, then the root and the leaf are the same directory, so you can use a sequence of commands as in example 1) below. But if you really want to import more than one directory, you have to use a sequence like that in example 2.

Also be careful not to import a directory system that contains a subdirectory that is itself the result of a CVS checkout, because that subdirectory will contain a CVS subdirectory. This is very messy to clean up. You shouldn't ever want to anyway, because cvs import must always be run from the directory whose files you want to import, and always takes the fully qualified cvs module name as the argument.

The two other arguments to cvs import are the "vendor tag", and the "release" tag:

- "vendor tag" is a free form text string you're supposed to use to identify the vendor of software. Since it's a CVS tag, it should be all upper case and not have any special charatcters save the "\_" (like no "." or "-"). Our standard for this tag is "CD\_SOFT", when we're the vendors.
- "release tag", is also a free form text string you're supposed to use to identify the release of the software you're putting in CVS. For EPICS software, we use a release tag like "R3\_13\_6", for all other software, for the initial release, we use "R1\_0".

#### After you have done the cvs import, be sure to go to the corresponding reference area and do the initial cvs checkout.

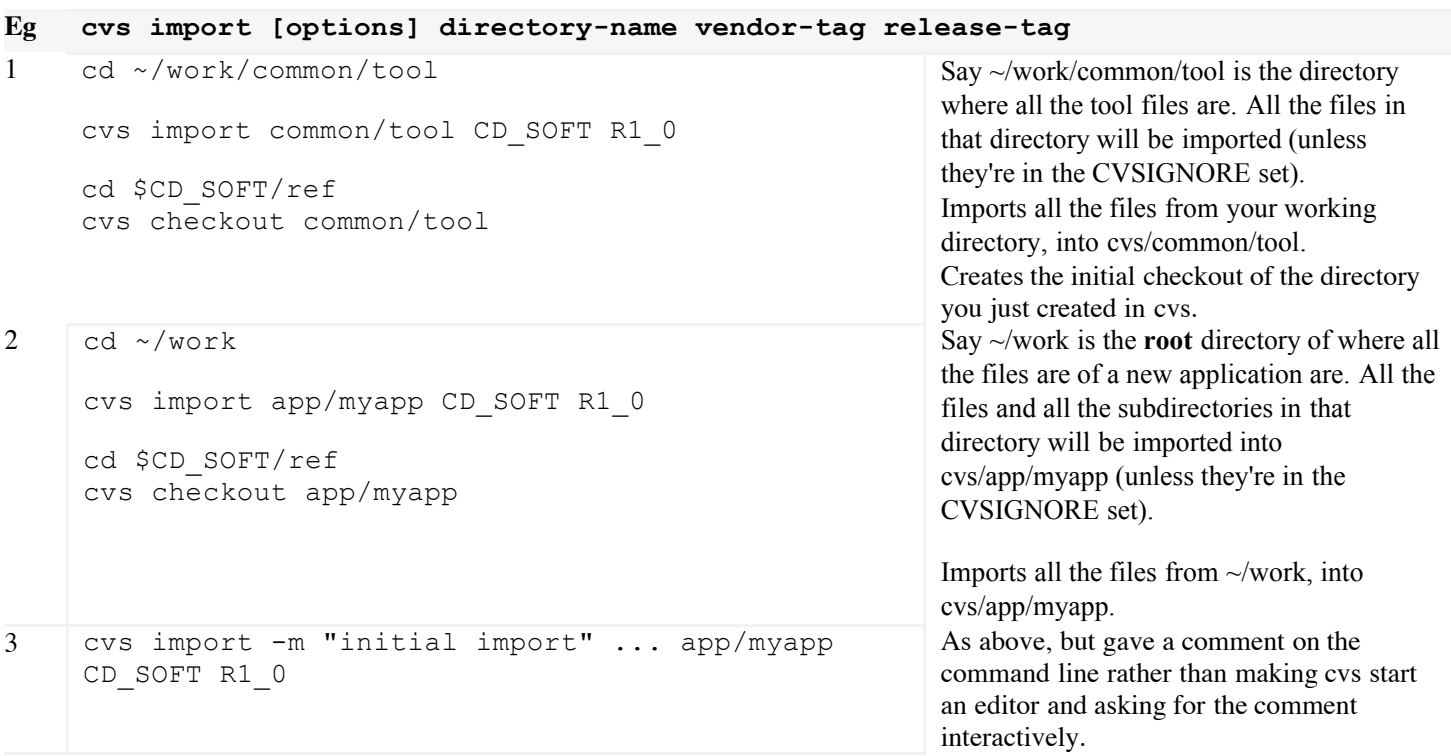

## *Real-world examples*

## **Modifying a single file in a single directory**

In this example we modify a single makefile in the AIDA script area. It is checked out, modified, and checked back in.

cvs co package/aida/common/script/MakefileAida.sun4 Cvs checkout the file you want cd package/aida/common/script Change dir to dir of

cd tmp Move to the directory in which you want to work to work with

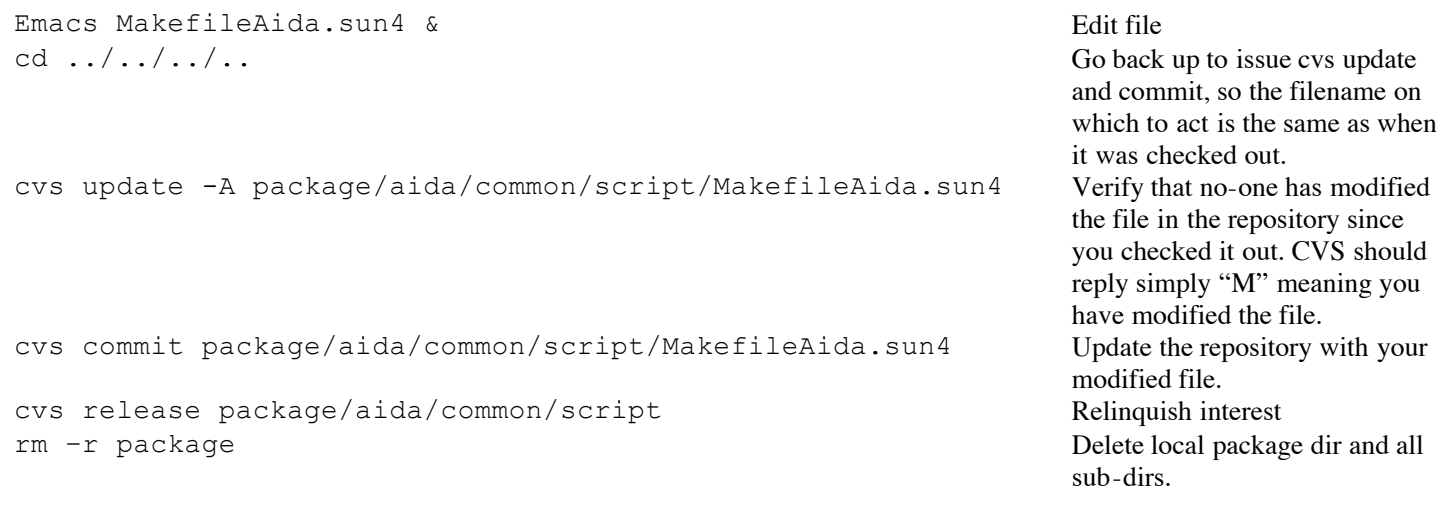

## **Modifying an entire "package"**

In this example we checkout a whole sub-tree, add a file copied in from elsewhere, modify it and another file, and check in the whole directory tree. The sub-tree used for illustration is that containing Aida, but this may be any sub-tree in the CD\_SOFT repository.

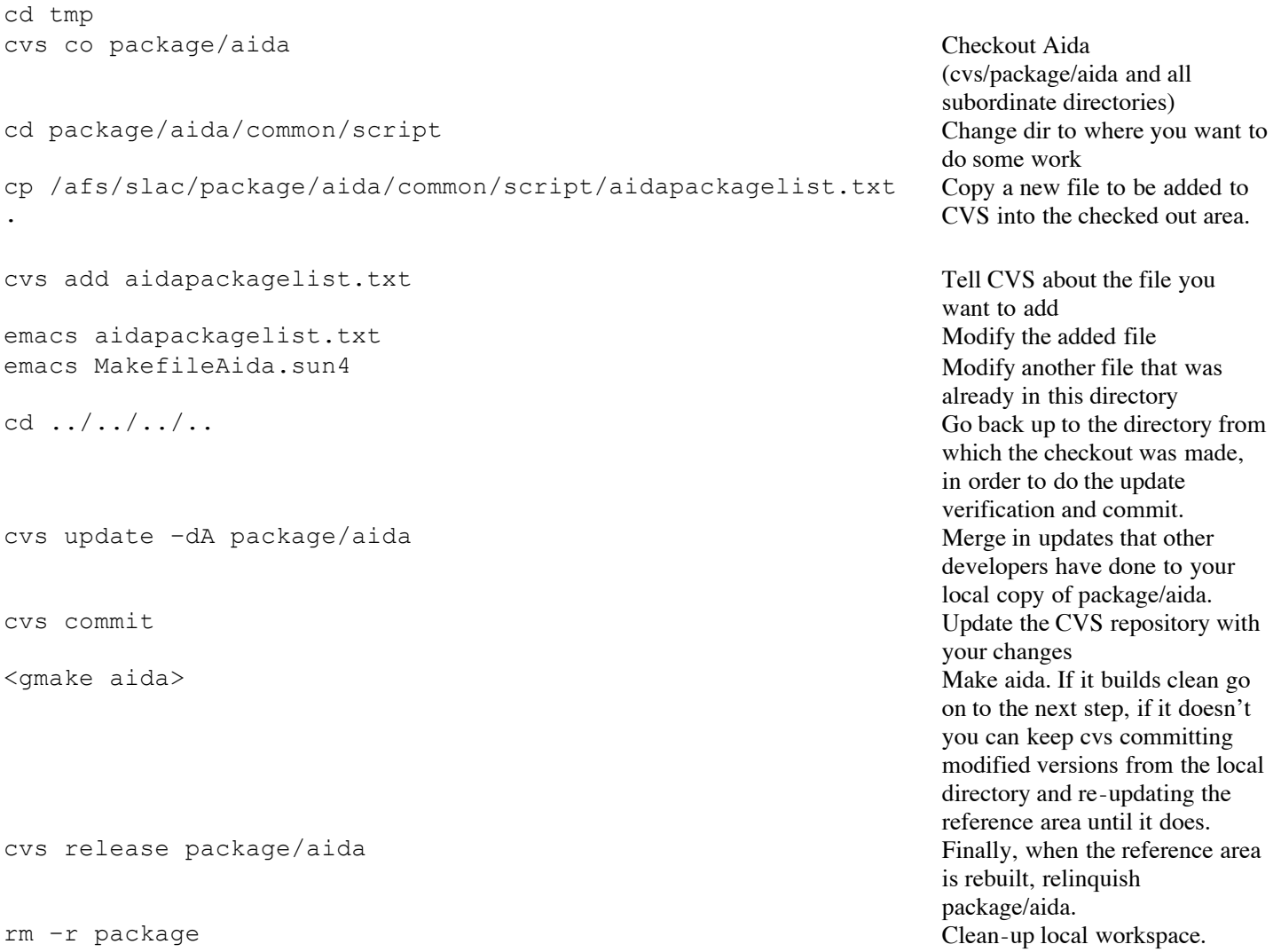

#### ESD SoftwareEngineering | SLACComputing | SLACDetailed Home EPICS atSLAC | PEPIIControls | NLC DevControls

*Owner: Greg White*

*Last modified: Monday 12-Jan, 2004. Ron MacKenzie. Removed directions that said to update the reference area. That is now done automatically for you. 28-Mar-2005, Greg White:Clarify cvs import command help, or at least give more help.*